# disk**a**shur PRO?

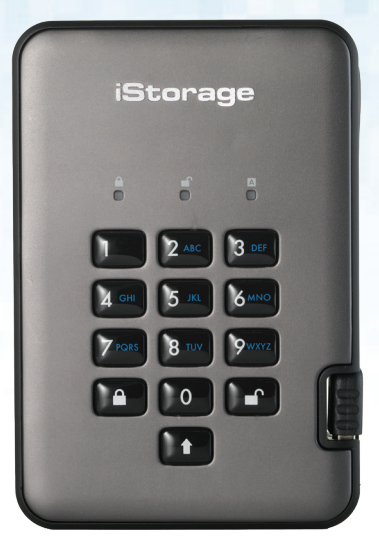

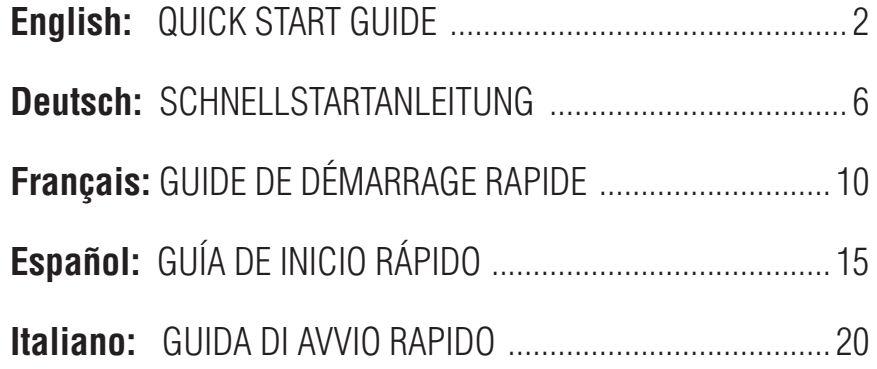

<span id="page-1-0"></span>disk**a**shur PRO?

# **English**

**diskAshur PRO2 Quick Start Guide**

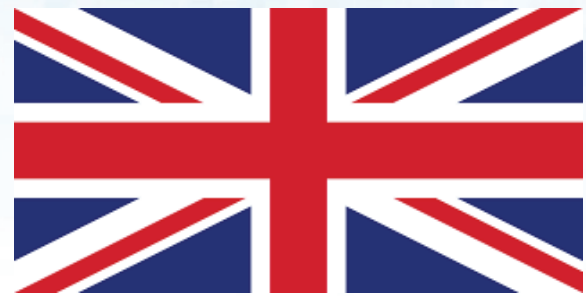

iStorage provides the following helpful resources:

• website: www.istorage-uk.com • email: support@istorage-uk.com • Telephone: +44 (0) 20 8991-6260 iStorage Technical Support Specialists are available from 9:00 a.m to 5:30 p.m GMT, Mon- Fri.

## disk ashur PRO?

# Quick Start Guide

Thank you for purchasing the iStorage diskAshur PRO<sup>2</sup>. Your diskAshur PRO<sup>2</sup> is preformatted in NTFS and shipped with a default Admin PIN of **11223344** and although it can be used straight out of the box with the default Admin PIN, for security reasons, we highly recommend that a new Admin PIN be created immediately by following the instructions under the heading 'Changing the Admin PIN'.

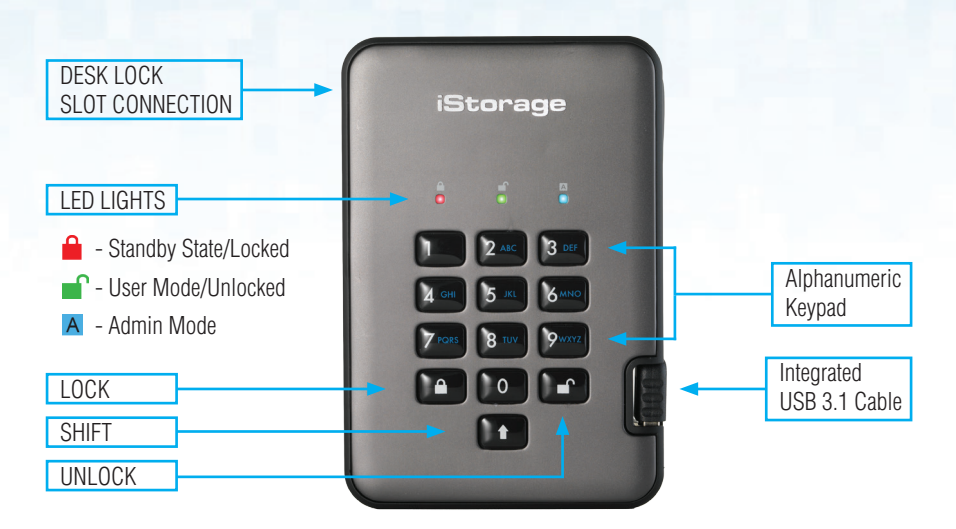

## First Time Use

Your diskAshur PRO<sup>2</sup> undergoes a rapid self-test to verify all security components are working properly each time you plug into a powered USB port. The LEDs will go through 3 test stages, blinking in sequence RED, GREEN and BLUE, followed by two GREEN blinks and then to RED (Standby State) on a successful test. Any test failure will force the diskAshur PRO<sup>2</sup> to securely reset itself and automatically resume the self-test without affecting the security characteristics or any data stored on the drive.

To unlock the diskAshur PRO<sup>2</sup> for the first time with the default Admin PIN, insert the integrated USB 3.1 cable to a powered USB port and follow the instructions in the table below.

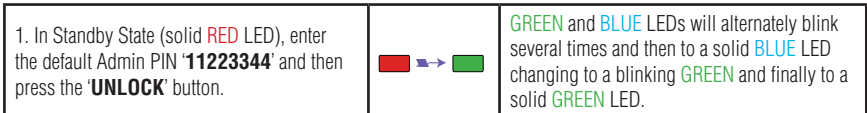

**Note**: Once the diskAshur PRO<sup>2</sup> has been successfully unlocked, the GREEN LED will remain on and in a solid state. It can be locked down immediately by pressing the 'LOCK' button once or by **(strongly recommended)** clicking the 'Safely Remove Hardware/Eject' icon within your operating system.

#### **Changing the Admin PIN**

PIN Requirement

- PINs must be a minimum length of 7 and maximum 15 digits.
- Cannot contain all sequenital numbers (2345678 or 9876543).
- Cannot contain all repeating numbers (1111111).
- The SHIFT key can be used for additional combinations (e.g. SHIFT+1 is a separate value to just 1).

To change the Admin PIN to your own unique 7-15 digit PIN, follow the steps below.

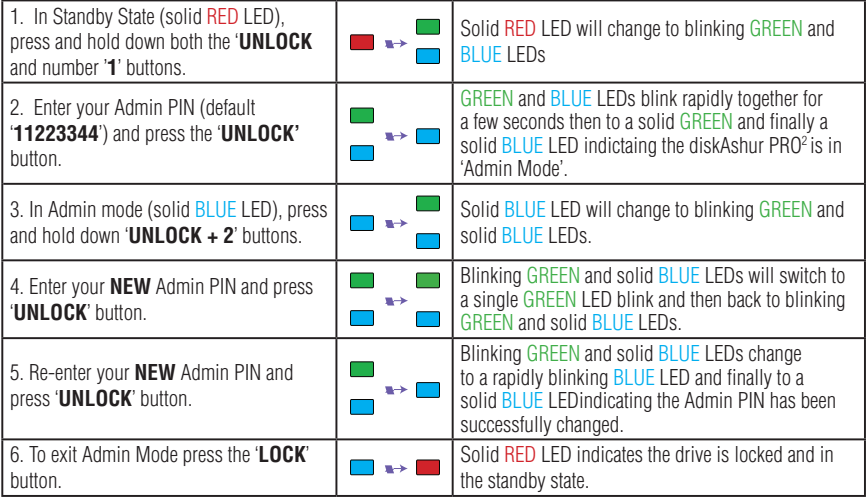

## **Adding a New User PIN in addition to the Admin PIN**

In addition to the Admin PIN, the diskAshur PRO $^{\rm 2}$  can be configured with an independent User PIN. To create a new User PIN follow the steps below.

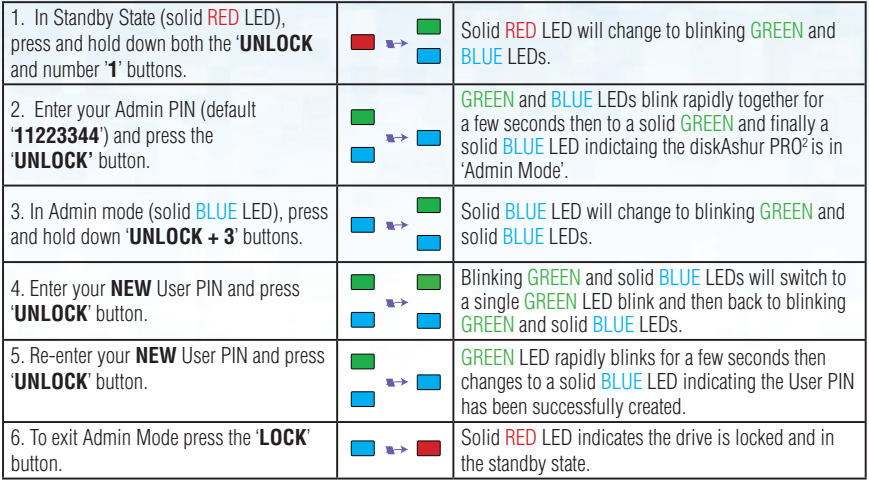

#### **Unlocking with either the Admin or User PIN**

#### Unlock with Admin PIN ( PIN + <sup>1</sup>)

1. To unlock the diskAshur PRO<sup>2</sup> as Admin, enter your Admin PIN and then press the 'UNLOCK' button. GREEN and BLUE LEDs will alternately blink several times and finally changing to a solid GREEN LED indicating the drive is unlocked and ready to use as Admin.

## **Unlock with User PIN (** $\mathbf{F}$  **+ PIN +**  $\mathbf{F}$ **)**

2. To unlock the diskAshur PRO<sup>2</sup> as the User, press the 'UNLOCK' button, all LEDs will blink on and off, then enter your User PIN and press the 'UNLOCK' button again. GREEN and BLUE LEDs will alternately blink several times and finally changing to a solid GREEN LED indicating the drive is unlocked and ready to use as the User.

For more features and detailed instructions please refer to the user manual pre-loaded on your new diskAshur PRO<sup>2</sup> and also available on our website.

<span id="page-5-0"></span>disk**a**shur PRO<sup>2</sup>

# **Deutsch**

# **diskAshur PRO2 SCHNELLSTARTANLEITUNG**

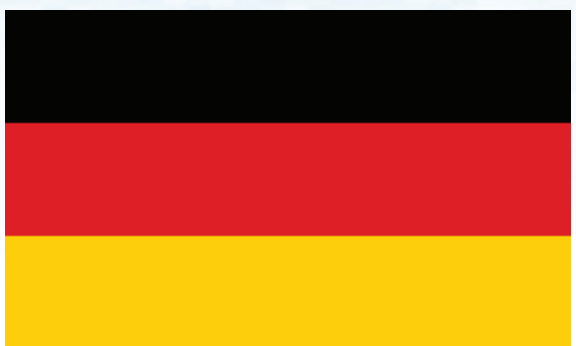

iStorage bietet die folgenden nützlichen Ressourcen:

• website: www.istorage-uk.com • email: support@istorage-uk.com • Telefon: +44 (0) 20 8991-6260 Die Technical Support-Spezialisten von iStorage sind Montag bis Freitag von 9:00 bis 17:30 Uhr GMT erreichbar.

## disk ashur PRO?

# SCHNELLSTARTANLEITUNG

Vielen Dank, dass Sie sich für die iStorage diskAshur PRO<sup>2</sup> entschieden haben. Ihre diskAshur PRO<sup>2</sup> ist in NTFS vorformatiert und wird mit der standardmäßigen Admin-PIN **11223344** ausgeliefert. Obwohl die Festplatte direkt mit der standardmäßigen Admin-PIN verwendet werden kann, empfehlen wird aus Sicherheitsgründen dringend die umgehende Erstellung einer neuen Admin-PIN. Befolgen Sie dabei die Anweisungen unter "Ändern der Admin-PIN".

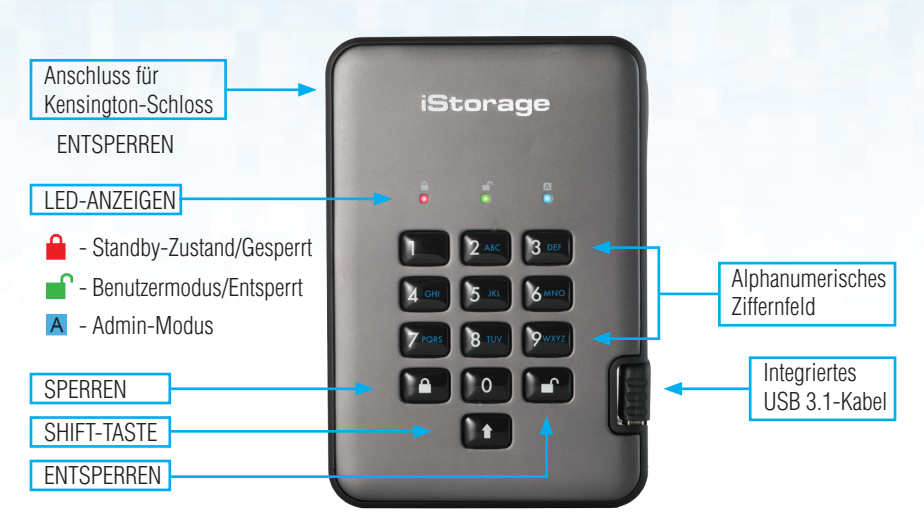

## Erstmalige Verwendung

Ihre diskAshur PRO2 durchläuft einen schnellen Selbsttest, um zu prüfen, ob alle Sicherheitskomponenten ordnungsgemäß funktionieren, wenn Sie die Festplatte an einen mit Strom versorgten USB-Port anschließen. Die LEDs durchlaufen 3 Testphasen. Sie leuchten bei einem erfolgreichen Test nacheinander ROT, GRÜN und BLAU, dann zweimal GRÜN und dann ROT (Standby-Zustand). Ein fehlerhafter Test führt dazu, dass die diskAshur PRO2 sich sicher selbst zurücksetzt und den Selbsttest automatisch wieder aufnimmt, ohne die Sicherheitsmerkmale oder die auf der Festplatte gespeicherten Daten zu beeinträchtigen.

Um die diskAshur PRO<sup>2</sup> zum ersten Mal mit der standardmäßigen Admin-PIN zu entsperren, schließen Sie das integrierte USB 3.1-Kabel an einen mit Strom versorgten USB-Port an, und befolgen Sie die Anweisungen in der Tabelle unten.

1. Geben Sie im Standby-Zustand (ROTE LED leuchtet) die standardmäßige Admin-PIN **11223344** ein, und drücken Sie dann die Taste **ENTSPERREN**.

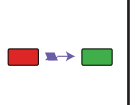

Die GRÜNE und BLAUE LED blinken abwechselnd mehrere Male. Anschließend sollte die Anzeige wie folgt sein: BLAUE LED leuchtet, GRÜNE LED blinkt, GRÜNE LED leuchtet.

**Hinweis**: Nachdem die diskAshur PRO<sup>2</sup> erfolgreich entsperrt wurde, leuchtet die GRUNE LED weiter. Die Festplatte kann umgehende gesperrt werden, indem Sie einmal die Taste SPERREN drücken oder (dringend empfohlen) auf das Symbol "Hardware sicher entfernen/Auswerfen" Ihres Betriebssystems klicken.

**iStorage** 

## **Ändern der Admin-PIN**

PIN – Anforderungen

- PINs müssen mindestens 7 Ziffern und dürfen maximal 15 Ziffern aufweisen
- Sie dürfen nicht nur aufeinanderfolgende Ziffern enthalten (2345678 oder 9876543).
- Sie dürfen nicht nur sequenzielle Ziffern enthalten (1111111).
- Die SHIFT-Taste kann für zusätzliche Kombinationen verwendet werden (z. B. SHIFT+1 ist ein separater Wert zu 1).

Um die Admin-PIN in Ihre eigene einzigartige 7- bis 15-stellige PIN zu ändern, befolgen Sie die Schritte unten.

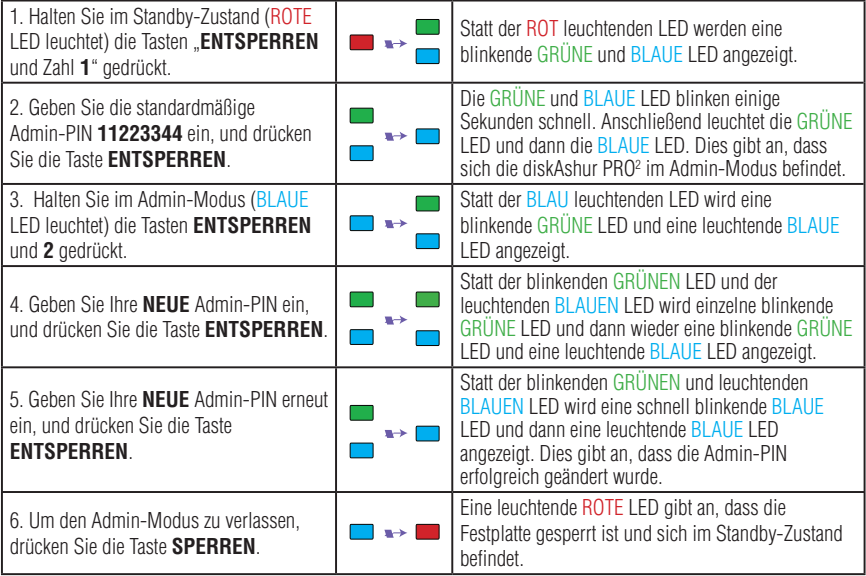

## **Hinzufügen einer neuen Benutzer-PIN zusätzlich zur Admin-PIN**

Zusätzlich zur Admin-PIN kann die diskAshur PRO<sup>2</sup> mit einer unabhängigen Benutzer-PIN konfiguriert werden.

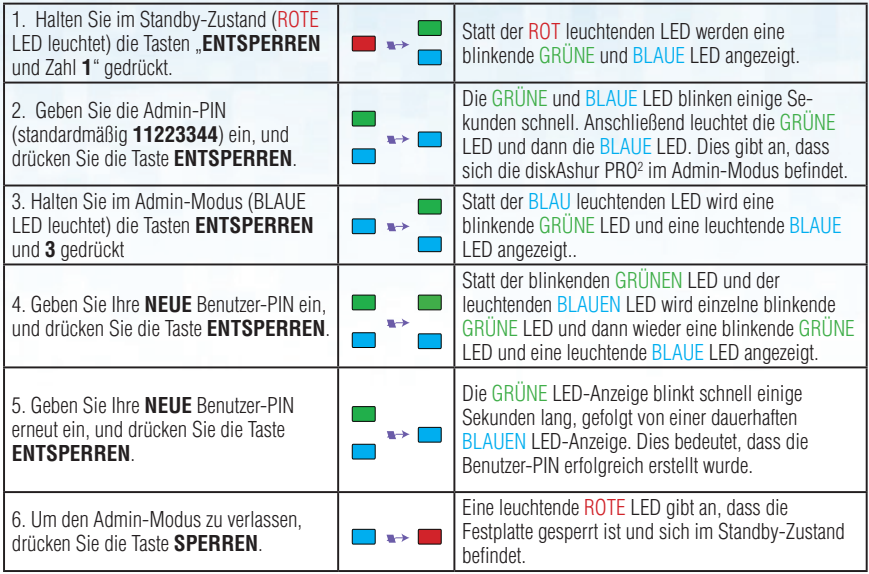

#### **Entsperren mit der Admin- oder Benutzer-PIN**

#### **Entsperren mit der Admin-PIN ( PIN + <sup>1</sup>)**

1. Um die diskAshur PRO<sup>2</sup> als Admin zu entsperren, geben Sie Ihre Admin-PIN ein, und drücken Sie die Taste ENTSPERREN. Die GRÜNE und BLAUE LED blinken abwechselnd mehrere Male. Anschließend leuchtet die GRÜNE LED. Dies gibt an, dass die Festplatte entsperrt ist und vom Admin verwendet werden kann.

### **Entsperren mit Benutzer-PIN (** $\mathbf{r}$  **+ PIN +**  $\mathbf{r}$ **)**

2. Um die diskAshur PRO<sup>2</sup> als Benutzer zu entsperren, drücken Sie die Taste ENTSPERREN. Alle LEDs blinken. Geben Sie dann Ihre Benutzer-PIN ein, und drücken Sie die Taste ENTSPERREN erneut. Die GRÜNE und BLAUE LED blinken abwechselnd mehrere Male. Anschließend leuchtet die GRÜNE LED. Dies gibt an, dass die Festplatte entsperrt ist und vom Benutzer verwendet werden kann.

Weitere Funktionen und detaillierte Anweisungen finden Sie im Benutzerhandbuch der diskAshur PRO<sup>2</sup> und auf unserer Website.

disk**a**shur PRO?

# **Français**

# <span id="page-9-0"></span>**diskAshur PRO2 GUIDE DE DÉMARRAGE RAPIDE**

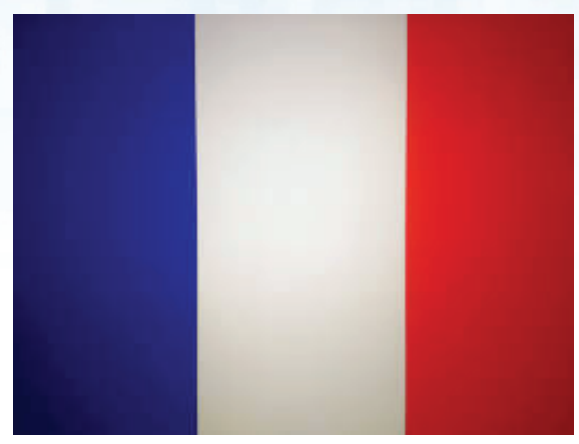

iStorage fournit les ressources utiles suivantes :

• site web: www.istorage-uk.com • email: support@istorage-uk.com • Téléphone: +44 (0) 20 8991-6260 Les spécialistes de l'assistance technique d'iStorage sont disponibles de 9 h 00 à 17 h 30 GMT, du lundi au vendredi.

# diek achur PPO?

# GUIDE DE DÉMARRAGE RAPIDE

Merci d'avoir acheté un diskAshur PRO<sup>2</sup> d'iStorage. Le diskAshur PRO<sup>2</sup> est préformaté NTFS et livré avec le code PIN administrateur par défaut de **11223344**. Même s'il est directement prêt à l'emploi avec le code PIN administrateur par défaut, nous recommandons fortement, pour des raisons de sécurité, de créer immédiatement un nouveau code PIN administrateur en suivant les instructions indiquées sous l'en-tête « Modifier le code PIN administrateur ».

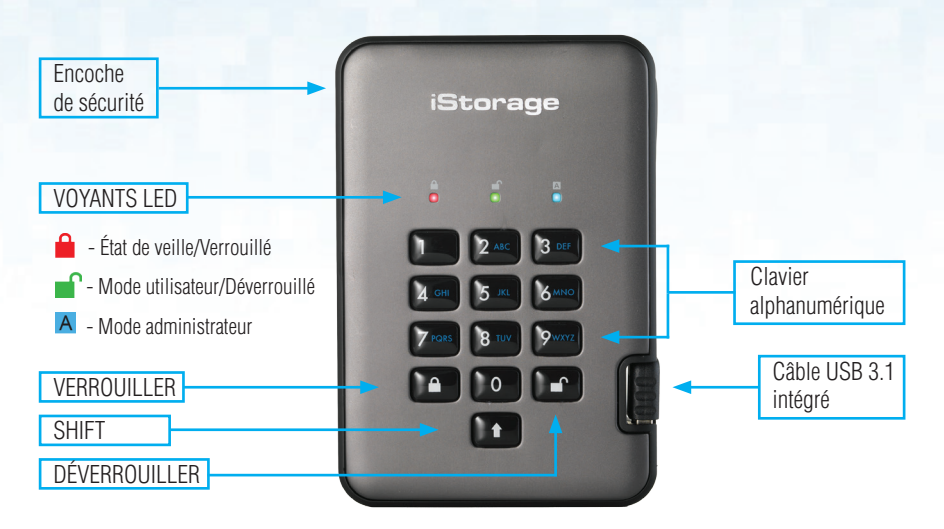

# Première utilisation

Le diskAshur PRO<sup>2</sup> est soumis à un rapide autotest pour vérifier que tous les composants de sécurité fonctionnent correctement à chaque fois que vous le connectez à un port USB alimenté. Les LED passent par 3 phases de test, en clignotant d'abord en ROUGE, en VERT, puis en BLEU, suivi de deux clignotements en VERT, avant de passer au ROUGE (état de veille) si le test est réussi. En cas d'échec du test, le diskAshur PRO<sup>2</sup> se réinitialise en toute sécurité et reprend automatiquement l'autotest sans modifier les caractéristiques de sécurité ni les données stockées sur le disque.

Pour déverrouiller le diskAshur PRO<sup>2</sup> pour la première fois avec le code PIN administrateur par défaut, connectez le câble USB 3.1 à port USB alimenté et suivez les instructions indiquées dans le tableau ci-dessous.

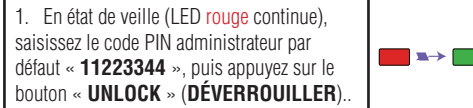

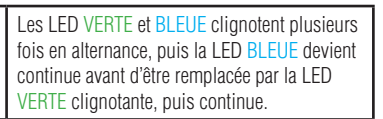

**iStorage** 

**Remarque** : une fois que vous avez correctement déverrouillé le diskAshur PRO<sup>2</sup>, la LED VERTE reste allumée en continu. Vous pouvez le verrouiller immédiatement en appuyant une fois sur le bouton « LOCK » (VERROUILLER) ou en cliquant sur l'icône « Safely Remove Hardware/Eject » (Supprimer le périphérique en toute sécurité/Éjecter) (**fortement recommandé**) dans votre système d'exploitation.

### **Modifier le code PIN administrateur**

Exigences pour le code PIN

- Les codes PIN doivent comprendre entre 7 et 15 chiffres.
- Ils ne peuvent pas contenir de numéros séquentiels (2345678 ou 9876543).
- Ils ne peuvent pas contenir de numéros répétitifs (1111111).
- Vous pouvez utiliser la touche SHIFT pour saisir des combinaisons supplémentaires (par ex. SHIFT+1 est une valeur différente de 1).

Pour remplacer le code PIN administrateur par votre propre code PIN unique de 7 à 15 chiffres, suivez les étapes indiquées ci-dessous.

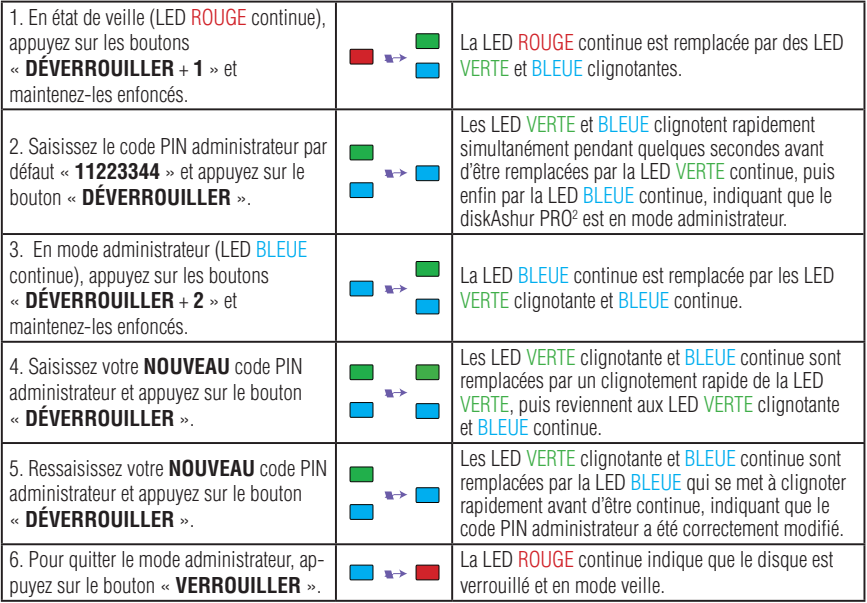

#### **Ajouter un nouveau code PIN utilisateur en plus du code PIN administrateur**

En plus du code PIN administrateur, il est également possible de configurer le diskAshur PRO<del>'</del> avec un code PIN utilisateur indépendant.

Pour créer un code PIN utilisateur, suivez les étapes indiquées ci-dessous.

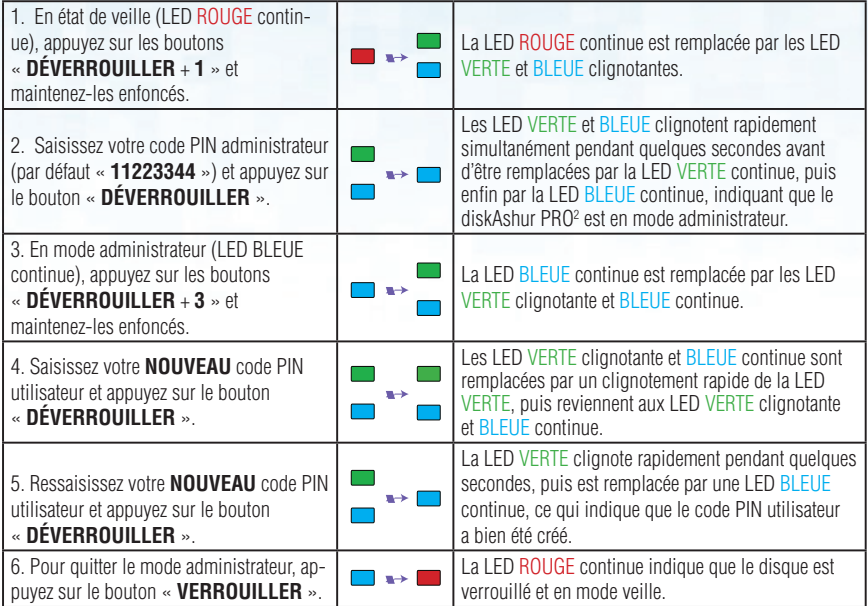

#### **Déverrouiller avec le code PIN administrateur ou utilisateur**

#### Déverrouiller avec le code PIN administrateur ( code PIN + **n**<sup>0</sup>)

1. Pour déverrouiller le diskAshur PRO<sup>2</sup> en tant qu'administrateur, saisissez d'abord votre code PIN administrateur, puis appuyez sur le bouton « DÉVERROUILLER ». Les LED VERTE et BLEUE clignotent plusieurs fois en alternance, puis la LED VERTE s'allume en continu, indiquant que le disque est déverrouillé et prêt à être utilisé en tant qu'administrateur.

#### Déverrouiller avec le code PIN utilisateur ( $\mathbf{F}$  + code PIN +  $\mathbf{F}$ )

2. Pour déverrouiller le diskAshur PRO<sup>2</sup> en tant qu'utilisateur, appuyez sur le bouton « DEVERROUILL-ER » (toutes les LED se mettent à clignoter), puis saisissez votre code PIN utilisateur et appuyez à nouveau sur le bouton « DÉVERROUILLER ». Les LED VERTE et BLEUE clignotent plusieurs fois en alternance, puis la LED VERTE s'allume en continu, indiquant que le disque est déverrouillé et prêt à l'emploi en tant qu'utilisateur.

Pour davantage de fonctionnalités et d'instructions détaillées, consultez le manuel d'utilisation préchargé sur votre nouveau diskAshur PRO2 , également disponible sur notre site Web.

<span id="page-14-0"></span>diskashur PRO?

# **Español**

**diskAshur PRO2 GUÍA DE INICIO RÁPIDO**

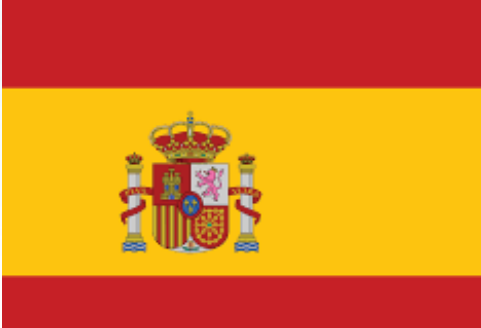

iStorage ofrece estos útiles recursos:

- 
- sitio web: www.istorage-uk.com correo electrónico: support@istorage-uk.com
	- teléfono: +44 (0) 20 8991-6260

Los especialistas en asistencia técnica de iStorage están disponibles de 9:00 a 17:00 GMT de lunes a viernes.

# disk ashur PRO?

# GUÍA DE INICIO RÁPIDO

Gracias por adquirir una unidad diskAshur PRO<sup>2</sup> de iStorage. La unidad diskAshur PRO<sup>2</sup> se preformatea en NTFS y se envía con el PIN de administrador predeterminado **11223344** y, aunque se puede utilizar directamente sin necesidad de configuración con el PIN de administración predeterminado, por motivos de seguridad, le recomendamos encarecidamente que cree de inmediato un nuevo PIN de administrador siguiendo las instrucciones de la sección titulada "Modificación del PIN de administrador".

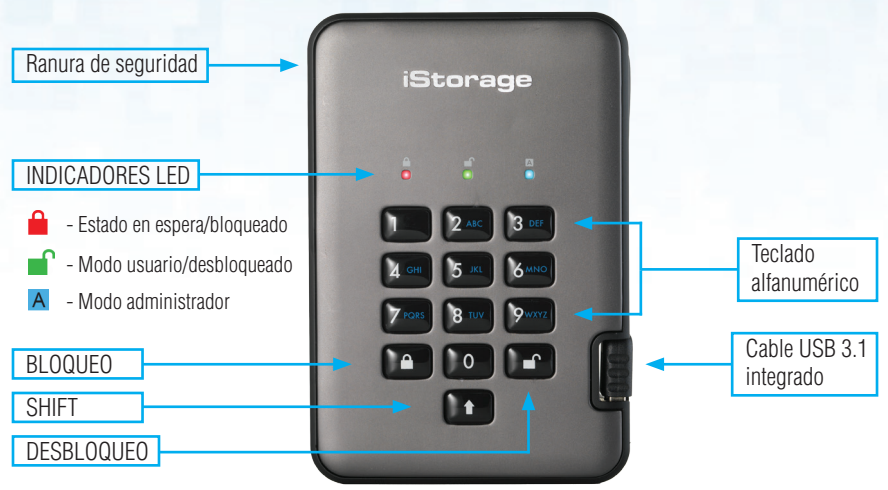

## **Primer uso**

Cada vez que se conecta a un puerto USB alimentado, el diskAshur PRO<sup>2</sup> se somete a una rápida prueba automática para comprobar si todos los componentes de seguridad funcionan correctamente. Los indicadores LED pasan por 3 fases de prueba. Parpadean siguiendo la secuencia ROJO, VERDE y AZUL, seguida de dos parpadeos VERDES y, si la prueba es satisfactoria, vuelven a ponerse de color ROJO (estado de espera). Cualquier error en la prueba forzará el reinicio seguro de la unidad diskAshur PRO<sup>2</sup> y la prueba automática se reanudará de forma automática sin que ello afecte a las características security ni a los datos almacenados en la unidad.

Para desbloquear la unidad diskAshur PRO<sup>2</sup> por primera vez con el PIN de administrador predeterminado, introduzca el cable USB 3.1 en un puerto USB activo y siga las instrucciones de la siguiente tabla.

1. En estado de espera (LED ROJO fijo), introduzca el PIN de administrador predeterminado "**11223344**" y, a continuación, pulse el botón de **Desbloqueo**

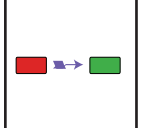

Los indicadores VERDE y AZUL parpadearán de forma alterna varias veces y, a continuación, cambiarán a una luz AZUL FIJA, que, a su vez, cambiará a una VERDE INTERMI-TENTE y, por último, a una VERDE FIJA

**iStorage** 

**Nota**: Una vez desbloqueada correctamente la unidad diskAshur PRO<sup>2</sup>, el LED VERDE seguirá encendido y fijo. Se puede bloquear inmediatamente pulsando el botón de bloqueo una vez o (**cosa que recomendamos encarecidamente**) haciendo clic en el icono de extracción segura del hardware/expulsión del sistema operativo.

#### **Modificación del PIN de administrador**

Requisitos del PIN

- Los PIN deben tener un mínimo de 7 dígitos y un máximo de 15.
- Los números que contengan no pueden ser todos secuenciales (2345678 o 9876543).
- No puede contener el mismo número repetido (1111111).
- Puede utilizar la tecla SHIFT para obtener más combinaciones (p. ej. SHIFT+1 es un valor distinto de 1).

Para cambiar el PIN de administrador por su propio PIN único de 7 a 15 dígitos, siga los pasos que se indican a continuación.

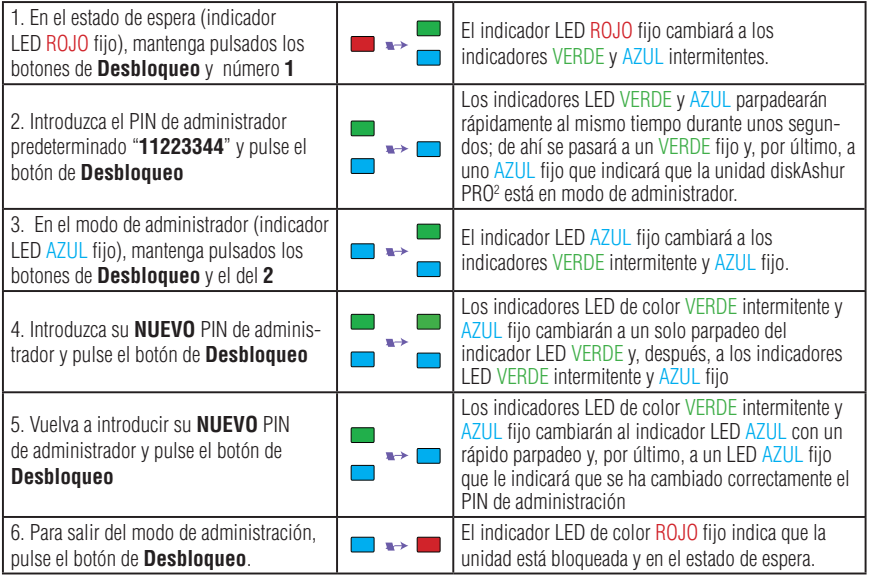

### **Adición de un nuevo PIN de usuario además del PIN de administrador.**

Además del PIN de administrador, la unidad diskAshur PRO<sup>2</sup> se puede configurar con un PIN de usuario independiente.

Para crear un nuevo PIN de usuario, siga los pasos que se indican a continuación.

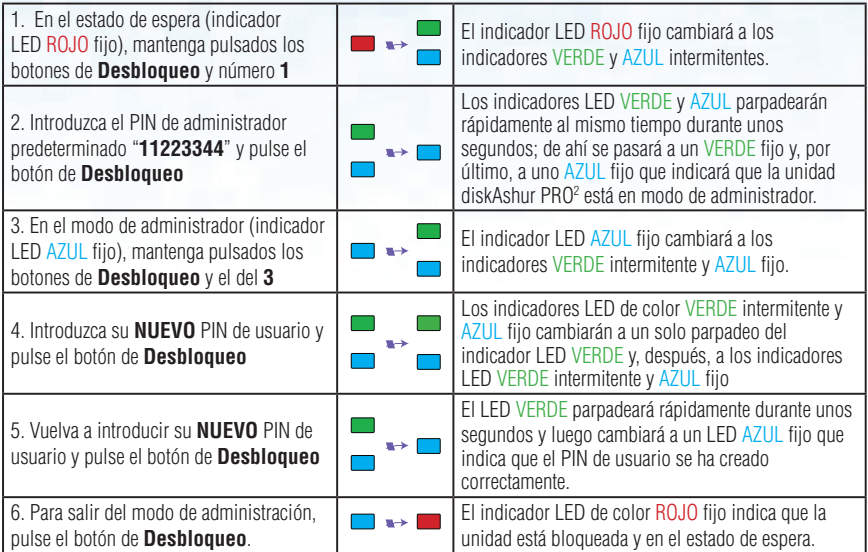

#### **Desbloqueo con el PIN de administrador o el de usuario**

#### Desbloqueo con el PIN de administrador (PIN + <sup>0</sup>)

1. Para desbloquear la unidad diskAshur PRO2 como administrador, introduzca su PIN de administrador y, a continuación, pulse el botón de desbloqueo Los indicadores VERDE y AZUL parpadearán de forma alterna varias veces y, por último, cambiarán a una luz VERDE FIJA para indicarle que la unidad está desbloqueada y lista para que la utilice como administrador.

#### **Desbloqueo con el PIN de usuario (** $\mathbf{F}$  **+ PIN +**  $\mathbf{F}$ **)**

2. Para desbloquear la unidad diskAshur PRO<sup>2</sup> como usuario, pulse el botón de desbloqueo (todos los indicadores LED se encenderán y apagarán de forma intermitente) y, a continuación, introduzca su PIN de usuario y vuelva a pulsar el botón de desbloqueo. Los indicadores VERDE y AZUL parpadearán de forma alterna varias veces y, por último, cambiarán a una luz VERDE FIJA para indicarle que la unidad está desbloqueada y lista para que la utilice como usuario.

Para obtener información sobre más características e instrucciones detalladas, consulte el manual de usuario precargado en su nueva unidad diskAshur PRO $^{\rm 2}$  y que también está disponible en nuestro sitio web.

diskashur PRO

# <span id="page-19-0"></span>**Italiano diskAshur PRO2 GUIDA DI AVVIO RAPIDO**

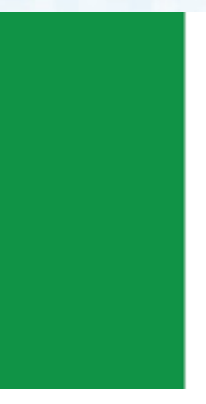

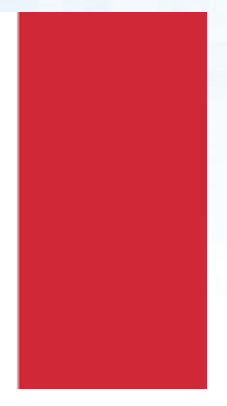

iStorage mette a disposizione le seguenti utili risorse:

• Sito web: www.istorage-uk.com • e-mail: support@istorage-uk.com • Telefono: +44 (0) 20 8991-6260 Gli specialisti dell'assistenza tecnica di iStorage sono disponibili dalle 9:00 a.m alle 17:30 p.m GMT, dal lunedì al venerdì.

# diskashur PRO?

# GUIDA DI AVVIO RAPIDO

Grazie per aver acquistato diskAshur PRO<sup>2</sup> di iStorage. diskAshur PRO<sup>2</sup> è preformattato in NTFS e spedito con un PIN Admin predefinito **11223344**. Anche se può essere usato da subito con questo PIN, per motivi di sicurezza è fortemente consigliato crearne subito uno nuovo seguendo le istruzioni riportate in "Modifica del PIN Admin".

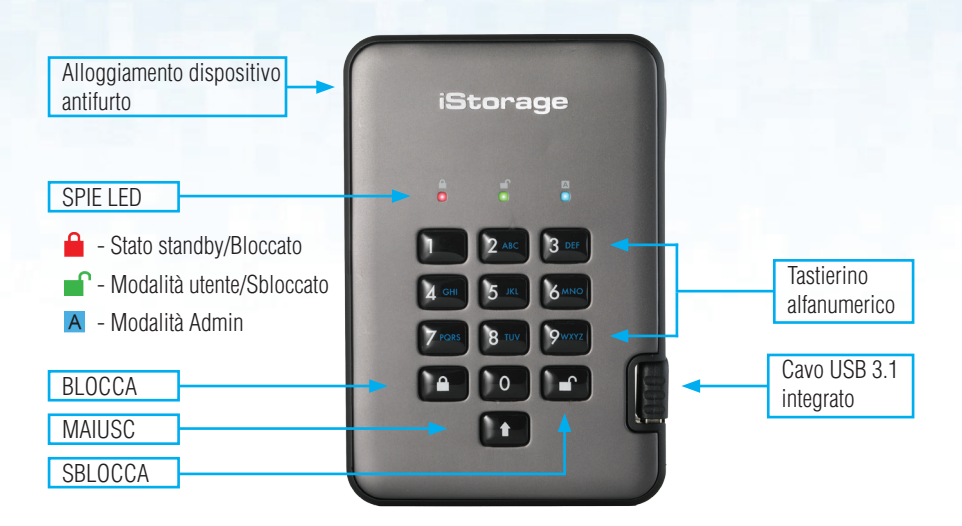

## Primo utilizzo

diskAshur PRO2 effettua un rapido autotest per verificare che tutti i componenti di sicurezza funzionino correttamente ogni volta che viene inserito in una porta USB alimentata. I LED mostreranno un test in 3 fasi, lampeggiando in sequenza in ROSSO, VERDE e BLU. Seguiranno poi due lampeggi VERDI prima di passare sul ROSSO (Stato standby) se il test ha esito positivo. L'insuccesso di uno dei test forzerà diskAshur PRO<sup>2</sup> a resettarsi in modo sicuro e a riprendere automaticamente l'auto-test senza incidere sulle caratteristiche di sicurezza o su qualsiasi dato memorizzato nell'unità.

Per sbloccare diskAshur PRO<sup>2</sup> per la prima volta con il PIN Admin predefinito, inserire il cavo USB 3.1 integrato in una porta USB alimentata e seguire le istruzioni riportate nella tabella seguente.

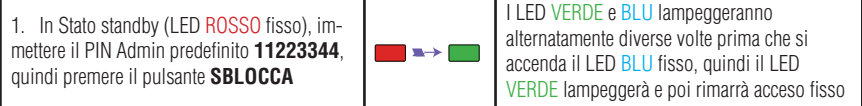

**iStorage** 

Nota: Dopo aver sbloccato correttamente diskAshur PRO<sup>2</sup>, il LED VERDE rimarrà attivo e fisso. Può essere sbloccato immediatamente premendo il pulsante BLOCCA una volta oppure (**fortemente consigliato**) facendo clic sull'icona "Rimozione sicura dell'hardware ed espulsione supporti" nel sistema operativo.

### **Cambiare il PIN Admin**

Requisiti del PIN

- I PIN devono avere una lunghezza compresa tra 7 e 15 cifre.
- Non possono contenere tutti numeri in sequenza (2345678 o 9876543).
- Non possono contenere tutti numeri ripetuti (1111111).
- Il tasto MAIUSC può essere usato per altre combinazioni (ad es. MAIUSC+1 è un valore diverso da 1).

Per cambiare il PIN Admin con uno proprio esclusivo di 7-15 cifre, seguire la procedura riportata sotto.

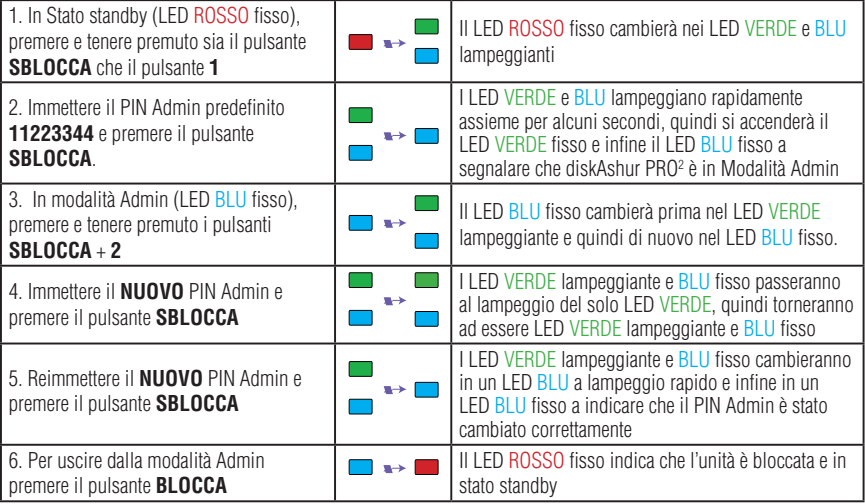

## **Aggiunta di un nuovo PIN utente oltre a quello Admin**

Oltre al PIN Admin, diskAshur PRO<sup>2</sup> può essere configurato con un PIN utente indipendente.

Per creare un nuovo PIN utente, seguire la procedura indicata sotto.

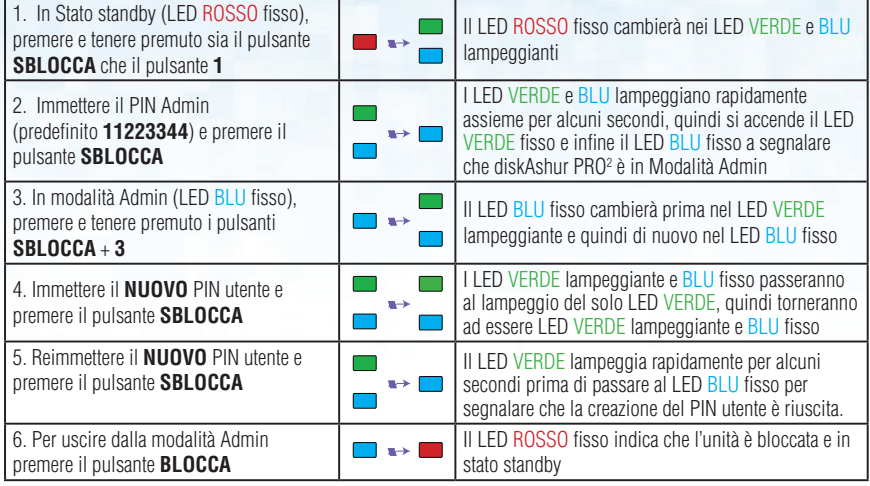

#### **Sbloccaggio con il PIN Admin o utente**

### Sbloccare con il PIN Admin ( PIN + <sup>1</sup>)

1. Per sbloccare diskAshur PRO2 come Admin, immettere il proprio PIN Admin e premere il pulsante SBLOCCA. I LED VERDE e BLU lampeggeranno alternatamente diverse volte prima di passare al LED VERDE fisso per segnalare che l'unità è sbloccata e pronta per l'uso come Admin.

### **Sbloccare con il PIN utente (** $\mathbf{F}$  **+ PIN +**  $\mathbf{F}$ **)**

2. Per sbloccare diskAshur PRO<sup>2</sup> come Utente, premere il pulsante SBLOCCA, tutti i LED si accenderanno e spegneranno, quindi immettere il proprio PIN utente e premere nuovamente il pulsante SBLOCCA. I LED VERDE e BLU lampeggeranno alternatamente diverse volte prima di passare al LED VERDE fisso per segnalare che l'unità è sbloccata e pronta per l'uso come Utente.

Per maggiori funzioni e istruzioni dettagliate, fare riferimento al manuale utente precaricato nel nuovo diskAshur PRO<sup>2</sup> e disponibile anche sul nostro sito Web.

## disk**a**shur PRO<sup>2</sup>

**iStorage®** 

iStorage Limited, iStorage House, 13 Alperton Lane, Perivale, Middlesex, UB6 8DH, England Telephone: +44 (0) 20 8991 6260 - Website: www.istorage-uk.com - Email: info@istorage-uk.com